РАССМОТРЕНЫ

на заседании кафедры Протокол  $N_2$  от . . 2020 г. Руководитель кафедры

СОГЛАСОВАНЫ Заместитель директора \_\_\_\_\_\_\_\_\_\_\_\_\_\_\_\_\_\_\_\_

УТВЕРЖДАЮ Директор МАОУ Гимназии № 86 \_\_\_\_\_\_\_\_\_\_\_\_\_\_ Т.В. Банникова

\_\_\_\_\_\_\_\_\_\_\_\_\_\_\_\_\_\_\_\_\_\_\_\_ (расшифровка подписи)

(расшифровка подписи)  $\therefore$  2020 г.

\_\_\_\_\_\_\_\_\_\_\_\_\_\_\_\_\_

Приказ от \_\_.11.2020 г. № \_\_

**КОНТРОЛЬНО-ИЗМЕРИТЕЛЬНЫЕ МАТЕРИАЛЫ ДЛЯ ПРОВЕДЕНИЯ ПРОМЕЖУТОЧНОЙ АТТЕСТАЦИИ по учебному предмету «Информатика» 6 КЛАСС** МАОУ Подписано Гимна маоу ЗИЯ  $N^{\Omega}$  Дата: 86 цифровой подписью: Гимназия № 86 2021.09.15 13:40:12 +05'00'

- *1.* **Назначение КИМ:** *работа предназначена для проведения процедуры промежуточной аттестации обучающихся по учебному предмету «Информатика» в 6 классе.*
- *2.* **Форма промежуточной аттестации:** контрольная работа.
- 3. **Характеристика структуры и содержания КИМ:** работа состоит из теоретической и практической частей.

Теоретическая часть состоит из 13 заданий,

5 из которых представляют собой тестовые задания закрытого типа (с выбором варианта ответа); 1 - задание с определением лишнего объекта в списке;

- 2 задания на установление соответствия;
- 1 задание с кратким вариантом ответа;
- 3 задание на завершение предложений
- 1 задание на определение последовательности действий.
- Практическая часть состоит из 9 заданий,
- 5 задания на создание объектов по образцу;
- 4 задания на выполнение указанных действий с применением теоретических знаний по предмету.

## **4. Количество вариантов:** 1 (один)

## **5. Предметные планируемые результаты освоения учебного предмета:**

*Учащийся научатся:*

- Подбирать базовый комплект персонального компьютера и названия устройств, входящих в его состав (системный блок, монитор, клавиатура, мышь, принтер, колонки).
- Подбирать основные и подключаемые устройства компьютера, называть их функции.
- Различать программное и аппаратное обеспечение компьютера.
- Оперировать понятиями «операционная система», «файл», «папка».
- Определять основные характеристики файлов и папок.
- Выполнять основные действия над файлами и папками.
- Вводить простой текст небольшого объема, создавать простое графическое изображение. Уметь соединять разные информационные объекты в одном электронном документе.
- Оперировать понятиями «модель», «материальная модель», «информационная модель».
- Различать информационные модели по способу их представления (образные, знаковые, смешанные). Приводить примеры каждого вида информационных моделей.
- Создавать слайды электронной презентации с определенной разметкой или без нее. Уметь применять и изменять фон слайдов, использовать различные типы заливки. Создавать заголовки слайдов с использованием инструмента WordArt. Создавать текстовые записи на слайдах презентации, используя инструмент "Надпись". Оформлять текст в соответствии с

требованиями к шрифту, его начертанию, размеру, цвету и выравниванию. Подбирать иллюстративный материал, соответствующий замыслу создаваемой презентации.

- Знакомиться с новой программой по плану.
- Оперировать понятиями «компьютерная сеть», «локальная сеть», «глобальная сеть», «сервер», «браузер», «поисковая система», «сайт».
- Определять способ поиска информации в сети Интернет в зависимости от решаемой задачи.
- $\mathbb{R}^{\mathbb{Z}}$ Соблюдать правовые и этические нормы поиска информации в сети Интернет.

Учашиеся получат возможность научиться:

- Графически представлять последовательность перемещения информации в компьютере (схема фон Неймана).
- Использовать обмен данными при работе с приложениями в операционной системе.
- Выбирать форму представления информации в зависимости от поставленной задачи.
- Распознавать по внешнему виду класс информационной модели.  $\mathbb{Z}^{\mathbb{Z}}$

## 6. Содержание КИМ

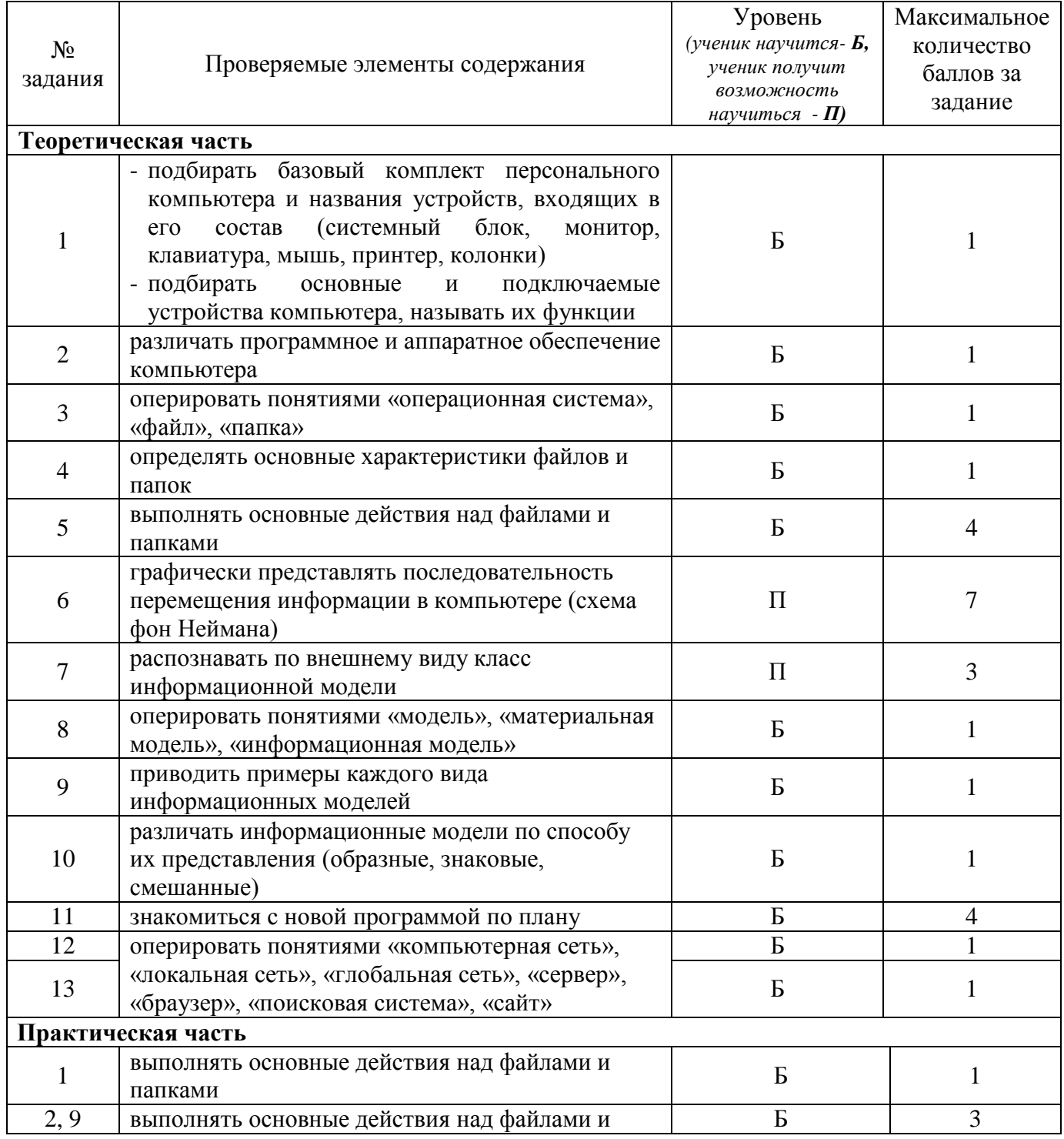

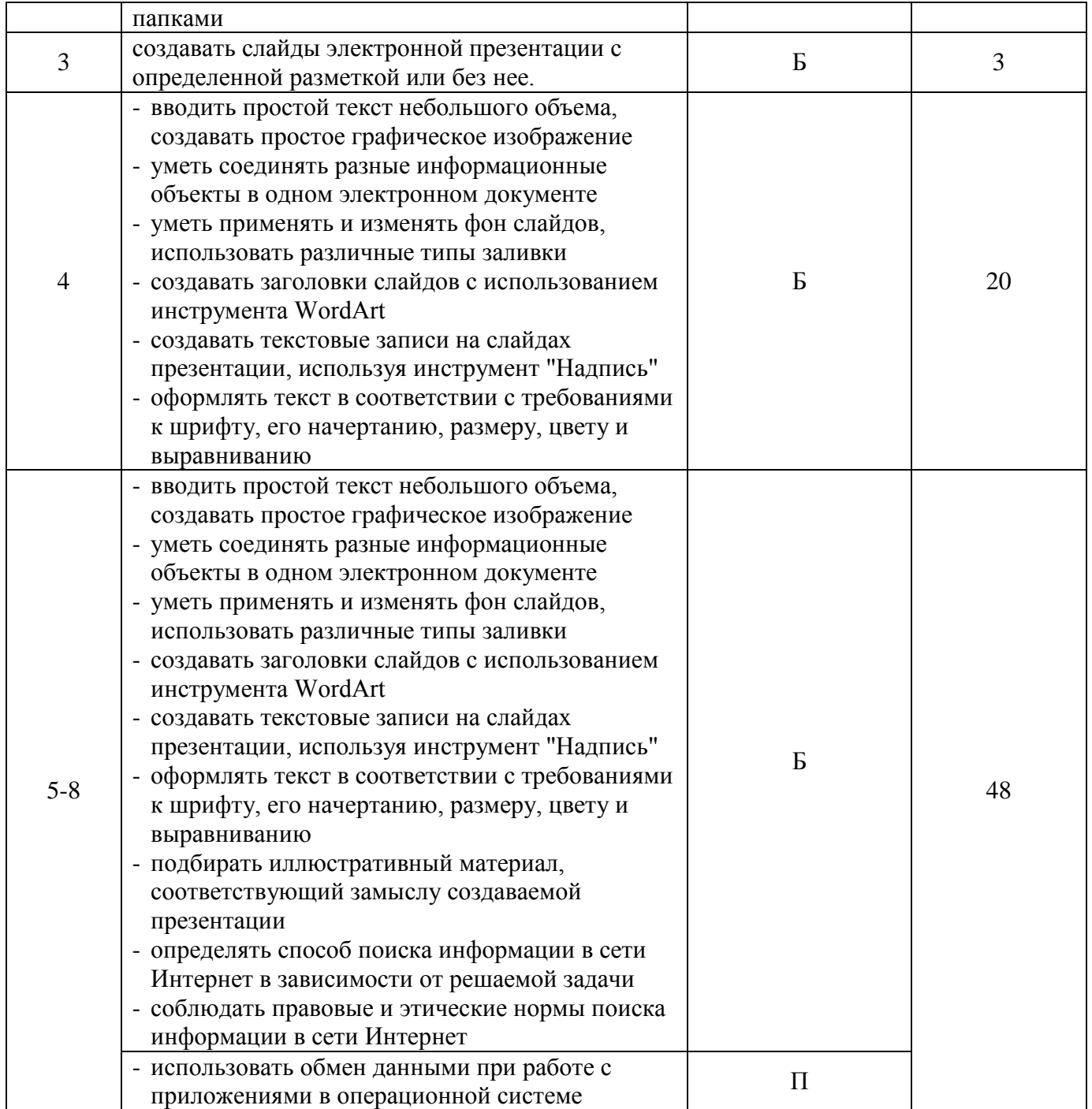

*7.* **Продолжительность выполнения работы обучающимися:**40 минут, не включая время для инструктажа перед работой. Теоретическая часть состоит из 13 вопросов. На их выполнение отводится 20 минут. Практическая часть состоит из 9вопросов. На их выполнение отводится 20 минут. Поэтому после инструктажа учащиеся делятся на 2 группы. Первая группа остается работать за столами, предназначенными для теоретической работы. Вторая группа садится за столы с персональными компьютерами. По истечении 20 минут группы учащихся сдают свою часть контрольной работы и меняются местами для продолжения работы с другой частью.

## 8. **Перечень дополнительных материалов и оборудования, которое используется во время выполнения работы**: персональный компьютер

## 9. **Система оценивания выполнения отдельных заданий и работы в целом**

- Выполнение каждого из заданий 1-4, 8-10, 12, 13 оценивается 1 баллом. Задание считается выполненным верно, если ученик выбрал верный ответ. Если учащийся наряду с верным ответом приводит и неверные ответы, то задание считается выполненным неверно.
- Выполнение задания 5 и 11 оценивается 0 или 4 баллами.
- Выполнение заданий 6 оценивается 0 или 7.
- Выполнение задания 7 оценивается 0 или 3.

Максимальный балл за выполнение всей работы – 102.

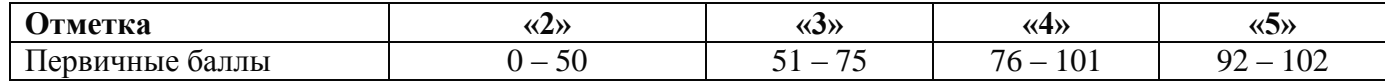

*10.* **Описание формы бланка для выполнения работы:** работа выполняется непосредственно в тексте работы, ответы вносятся в соответствии с указаниями в заданиях.

#### 11. **Инструкция для учащихся**

#### *Теоретическая часть*

На выполнение работы отводится20 минут (без учета времени для проведения инструктажа и заполнения регистрационной части бланка).

Работа включает в себя 13 заданий.

При выполнении 1-3, 8-10, 12, 13 заданий нужно выбрать верные ответы. Из всех приведенных к заданию ответов верный только один, его необходимо обвести (обвести букву, соответствующую верному ответу). Если вы ошиблись при выборе ответа, то зачеркните неверный ответ («крестом» - X) и обведите другой ответ.

В задании 4лишний объект необходимо зачеркнуть. Лишний объект только один.

В задании 5 необходимо из предложенного списка выбрать соответствующий объект для достижения конкретного действия. Букву, закрепленную за объектом вписать напротив верного действия.

В задании6 необходимо дорисовать недостающие элементы схемы.

В задании 7 необходимо соотнести внешний вид информационной модели с ее названием, вписав соответствующую букву изображения рядом с верным названием.

В задании 11 необходимо в пустых квадратах указать последовательность действий для достижения поставленной цели.

При выполнении работы нельзя пользоваться учебниками, справочными материалами, тетрадями.

Выполнять задания можно в любом порядке. Советуем Вам для экономии времени пропускать задание, которое не удаѐтся выполнить сразу, и переходить к следующему. Если после выполнения всей работы у Вас останется время, можно будет вернуться к пропущенным заданиям.

#### *Желаем успеха!*

#### *Практическая часть*

На выполнение работы отводится20 минут (без учета времени для проведения инструктажа и заполнения регистрационной части бланка).

Работа включает в себя 9 заданий.

При выполнении 1, 2, 3, 9заданий необходимо применить теоретические знания по предмету к практической деятельности.

При выполнении задания 4 необходимо создать объект по образцу.

При выполнении заданий 5, 6, 7, 8 необходимо создать объект по образцу, применяя теоретические знания по предмету к создаваемому объекту.

#### **12. Текст работы**: прилагается.

Теоретическая часть распечатывается на листах А4 с двух сторон. Практическая часть распечатывается на листах А4 с одной стороны.

## КОНТРОЛЬНАЯ РАБОТА в рамках промежуточной аттестации (теоретическая часть) Учебный предмет «Информатика»

6 класс

**Вариант** 1

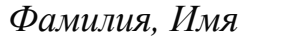

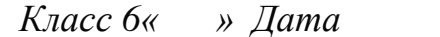

а) звуковая карта;

б) видео карта;

в) сетевая карта.

1. Что является основным рабочим компонентом компьютера, выполняющим арифметические, логические операции, координирующим работу всех устройств:

- а) оперативная память;
- б) постоянная память;
- в) процессор;
- г) материнская плата;
- 2. Программное обеспечение компьютера делится на:
	- а) системное, прикладное, инструментарий программирования;
	- б) общего назначения, специального назначения, для обучения;
	- в) антивирусное, архиваторы, диагностическое;
	- г) базовое, сервисное.
- 3. Операционная система это:
	- а) совокупность всех программ компьютера;
	- б) программа, управляющая ресурсами компьютера;
	- в) программа, управляющая работой всех аппаратных элементов компьютера, позволяющая запускать программы и работать файлами данных.  $\mathbf{c}$ организующая диалог пользователя с компьютером;
	- г) любая программа, с помощью которой можно получить доступ  $\mathbf{K}$ аппаратному обеспечению ПК.
- 4. Характеристиками файла является (вычеркни лишнее):
	- Атрибуты  $\overline{a}$  $\mathbf{r}$ размер
	- время создания размещение  $\overline{a}$
	- расширение дата создания  $\equiv$
	- ИМЯ

 $\mathbf{A}$ 

5. Вы открыли папку с компьютерной игрой «Пятнашки» и увидели несколько файлов:

- Укажите. - прочесть инструкцию к игре
- $\overline{b}$ l- Пятнашки.txt какой файл
- 
- прослушать музыкальное сопровождение к игре

- просмотреть демонстрационный ролик

В | Пятнашки.wav

- Пятнашки.avi

- запустить игру

- <sup>1</sup> Пятнашки.bmp  $\Gamma$
- Д | Пятнашки.ехе
- 6. Изобразите на схеме поток информации в компьютере:

вы откроете,

чтобы:

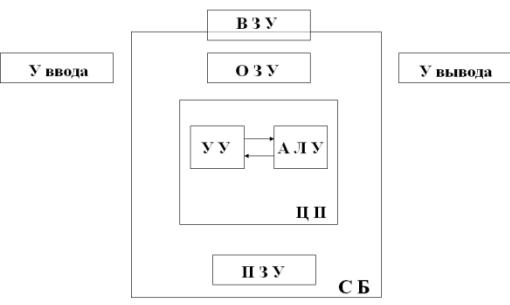

7. Установите соответствие между внешним видом информационной модели и ее названием:

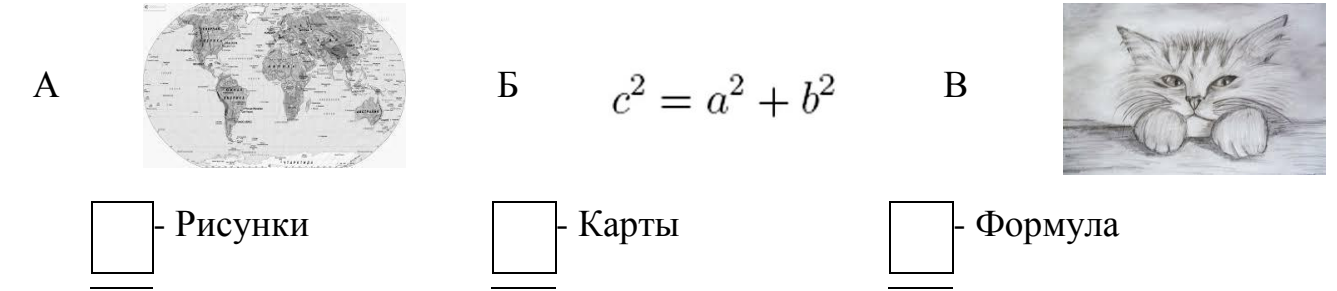

- 8. Закончите предложение: «Моделью называют объект, имеющий...»
	- а) внешнее сходство с объектом:
	- б) все признаки объекта-оригинала;
	- в) существенные признаки объекта-оригинала;
	- г) особенности поведения объекта-оригинала.
- 9. Какой из объектов представляет собой информационную модель деятельности школы
	- а) План школьного здания и двора;
	- б) Расписание звонков;
	- в) Расписание уроков;
	- г) Устав школы.
- 10. Отметьте пропущенное слово: «Формула для вычисления площади прямоугольника является примером ... модели»
	- а) образной
	- б) знаковой
	- в) смешанной
	- г) натурной
- 11. Расставьте порядок действий пользователя при знакомстве с новой программой:
	- П Исследовать строки меню
	- ПОпределить назначение программы
	- ПОпределить путь запуска программы
	- Проанализировать интерфейс (внешний вид) программы
- 12. Глобальная компьютерная сеть это:
	- а) информационная система с гиперсвязями;
	- б) множество компьютеров, связанных каналами передачи информации и находящихся в пределах одного помещения, здания;
	- в) система обмена информацией на определенную тему;
	- г) совокупность локальных сетей и компьютеров, расположенных на больших расстояниях и соединенных в единую систему.
- 13. Средство доступа к информационным ресурсам сети Интернет является:
	- а) Провайдер
	- б) Портал
	- в) Браузер
	- $\Gamma$ ) Сервер

# **КОНТРОЛЬНАЯ РАБОТА в рамках промежуточной аттестации (практическая часть)**

- 1. Откройте графический редактор презентаций MSPowerPoint
- 2. Сохраните документ на компьютере учителя: Временная 32\6<литер> - КР - <число>\КР – Фамилия.pptx
- 3. Создайте 5 слайдов одинакового дизайна.
- 4. На первом слайде создайте схему по образцу:

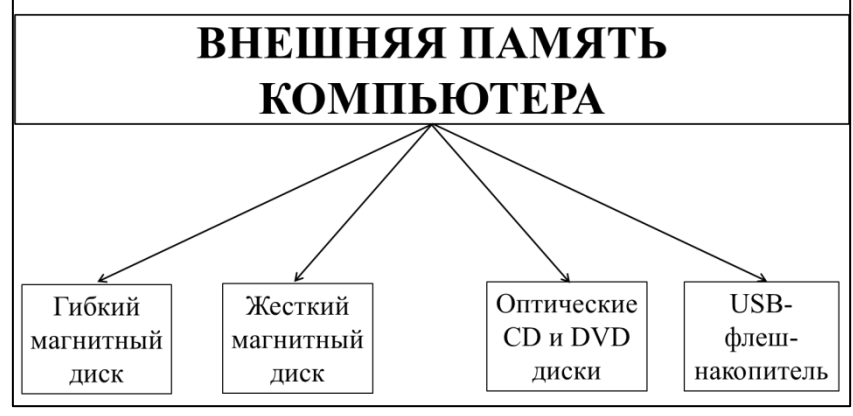

5. На втором слайде разместите информацию о Гибких магнитных дисках в соответствии со схемой (иллюстрацию носителя необходимо найти, используя глобальную сеть Интернет):

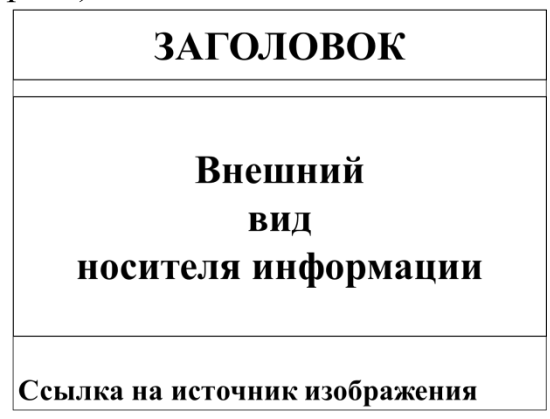

- 6. На третьем слайде разместите информацию о Жестких магнитных дисках в соответствии со схемой (смотри пункт 5).
- 7. На четвертом слайде разместите информацию об Оптических CDи DVDдисках в соответствии со схемой (смотри пункт 5).
- 8. На пятом слайде разместите информацию о USB-флеш-накопителях в соответствии со схемой (смотри пункт 5).
- 9. Сохраните готовую презентацию на компьютер учителя.